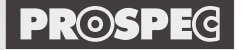

デジタルビデオエディター **ロVE**シリーズ — 余計なノイズも、取れる·録れる!! —

福細如理出

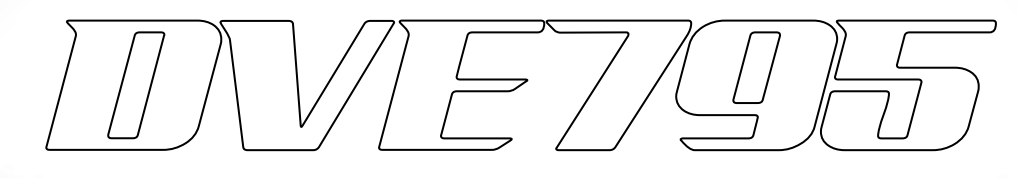

# **取扱説明書**

## **〜接続方法およびご使用方法1 [基本編] 〜**

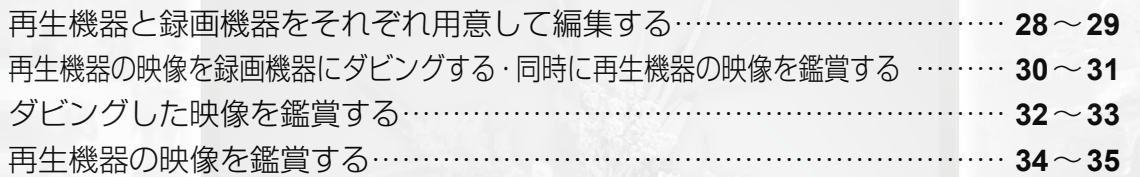

超解像処理

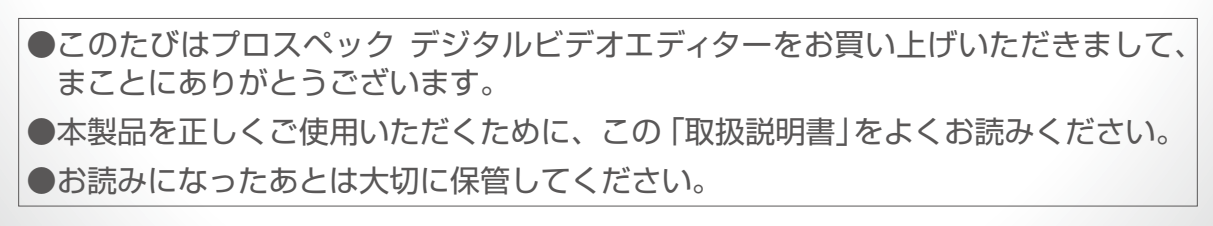

DICITAL VIDEO BDITOR

http://www.prospec.co.jp

# 接続方法およびご使用方法1[基本編]

# **再生機器と録画機器をそれぞれ用意して編集する**

再生機器と録画機器を使用して編集するスタンダードな使用方法です。

#### DVE795 以外に用意する機器

- ・再生機器=DVDプレーヤー/デジタルチューナーなど ・録画機器=DVDレコーダー・Blu-rayレコーダー・HDDレコーダーなど
- ・テレビ=D端子入力を装備

### テレビについて

#### D端子入力が装備されていなくても使用できますが、その場合はアップコンバート機能は使用できません。D端子 入力が装備されていない場合は録画機器とテレビをピン端子ケーブルまたはS端子ケーブルで接続してください。

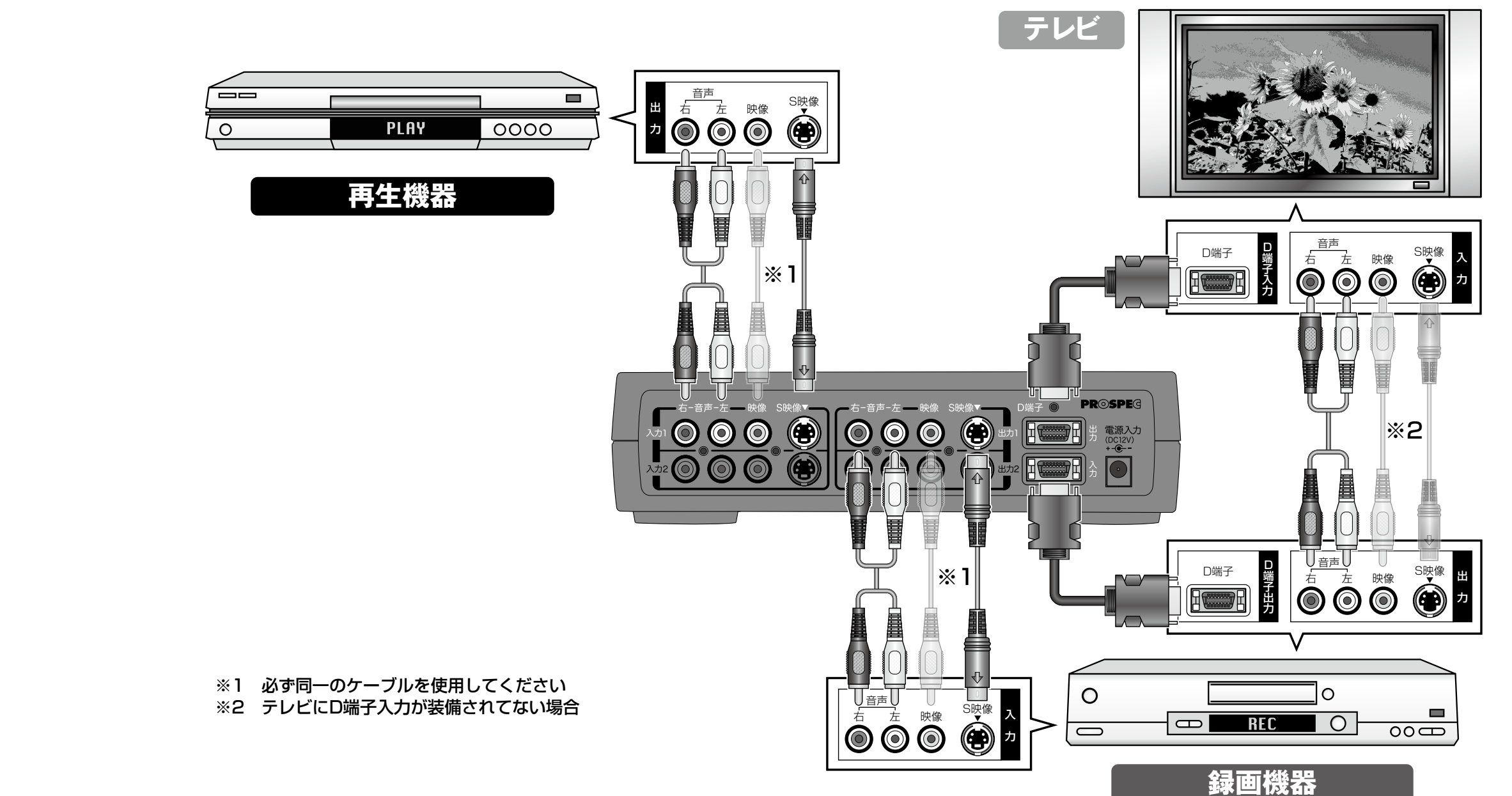

付録

- 「Web The first of the first of the first of the first of the first of the first of the first of the first of the first of the first of the first of the first of the first of the first of the first of the first of the f

「基本編」

ご使用方法

ご使用方法[応用編]

ご使用方法 [応用編]

便利な機能

- 使用方法1 [基本編] ・ 使用方法1 [基本編] ・ 使用方法1 [基本編] ・ 使用方法1 [基本編] ・ 使用方法1 [基本編] ・ 使用方法1 [基本編] ・ 使用方法1 [基本編] ・ 使用方法1 [基本編] ・ 使用方法1 [基本編] ・ 使用方法1 [基本編] ・ 使用方法1 [基本編] ・ 使用方法1 [基本編] ・ 使用方法1 [基本編] ・ 使用方法1 [基本編] ・ 使用方法1 [基本編] ・ 使用方法1 [基本

接続・使用方法1[基本編]

- 使用方法2 [応用編] ・ 使用方法2 [応用編] ・ 使用方法2 [応用編] ・ 使用方法2 [応用編] ・ でんち

接続·使用方法2[応用編

付録

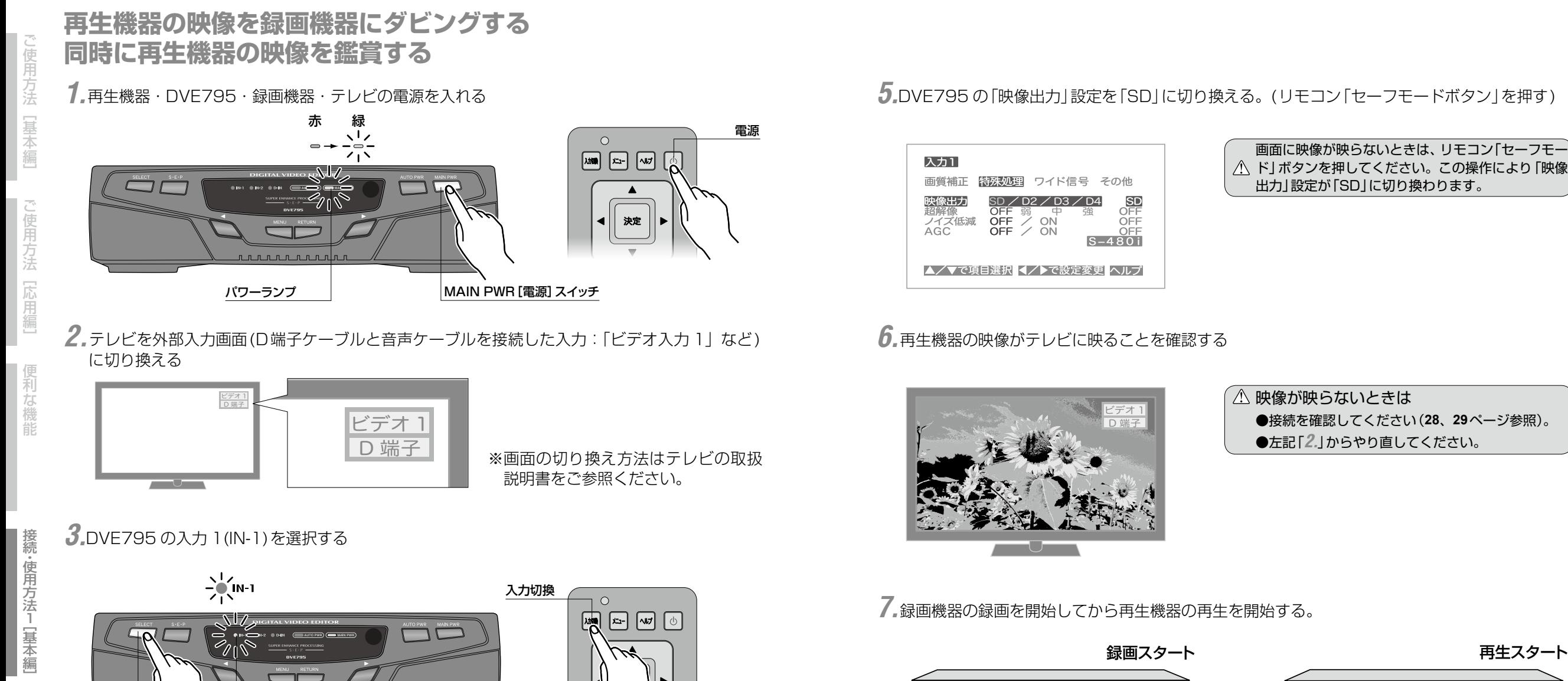

付録

- 使用方法2 [応用編] ・ 使用方法2 [応用編] ・ 使用方法2 [応用編] ・ 使用方法2 [応用編] ・ でんち

- 使用方法1 [基本編] ・ 使用方法1 [基本編] ・ 使用方法1 [基本編] ・ 使用方法1 [基本編] ・ 使用方法1 [基本編] ・ 使用方法1 [基本編] ・ 使用方法1 [基本編] ・ 使用方法1 [基本編] ・ 使用方法1 [基本編] ・ 使用方法1 [基本編] ・ 使用方法1 [基本編] ・ 使用方法1 [基本編] ・ 使用方法1 [基本編] ・ 使用方法1 [基本編] ・ 使用方法1 [基本編] ・ 使用方法1 [基本

 $\blacksquare$ 

 $0000$ 

接続・使用方法1[基本編]

- 「Web The first of the first of the first of the first of the first of the first of the first of the first of the first of the first of the first of the first of the first of the first of the first of the first of the f

[基本編]

使用方法

ご使用方法[応用編]

【応用編

な 模能

ご使用方法

### 例:外部入力1(L1)を選択

*4.*DVE795 の出力 1 と接続した、録画機器の外部入力(入力 1=L1 など)を選択する

入力選択ランプIN-1

SELECT [セレクト] スイッチ

予約

※選択方法は録画機器の取扱説明書をご参照くだ さい。

#### ONE POINT

 $\circ$ 

 $\overline{\blacksquare}$ 

●再生機器の再生と録画機器の録画は自動的に停止しません。録画停止と再生停止は必ず手動でおこなってください。 ●録画中にテレビの電源を切っても録画は続けます。(再生機器·DVE795·録画機器の電源はダビングが終了するまで切 らないでください)

**タンスタンス 録画機器 おおおお エンス かいしゃ 再生機器** 

 $\blacksquare$ 

 $\overline{\circ}$ 

 $\circ$ 

 $\overline{O}$ 

ᆖ

高

録画

**PLAY** 

## 接続方法およびご使用方法1[基本編] つづき

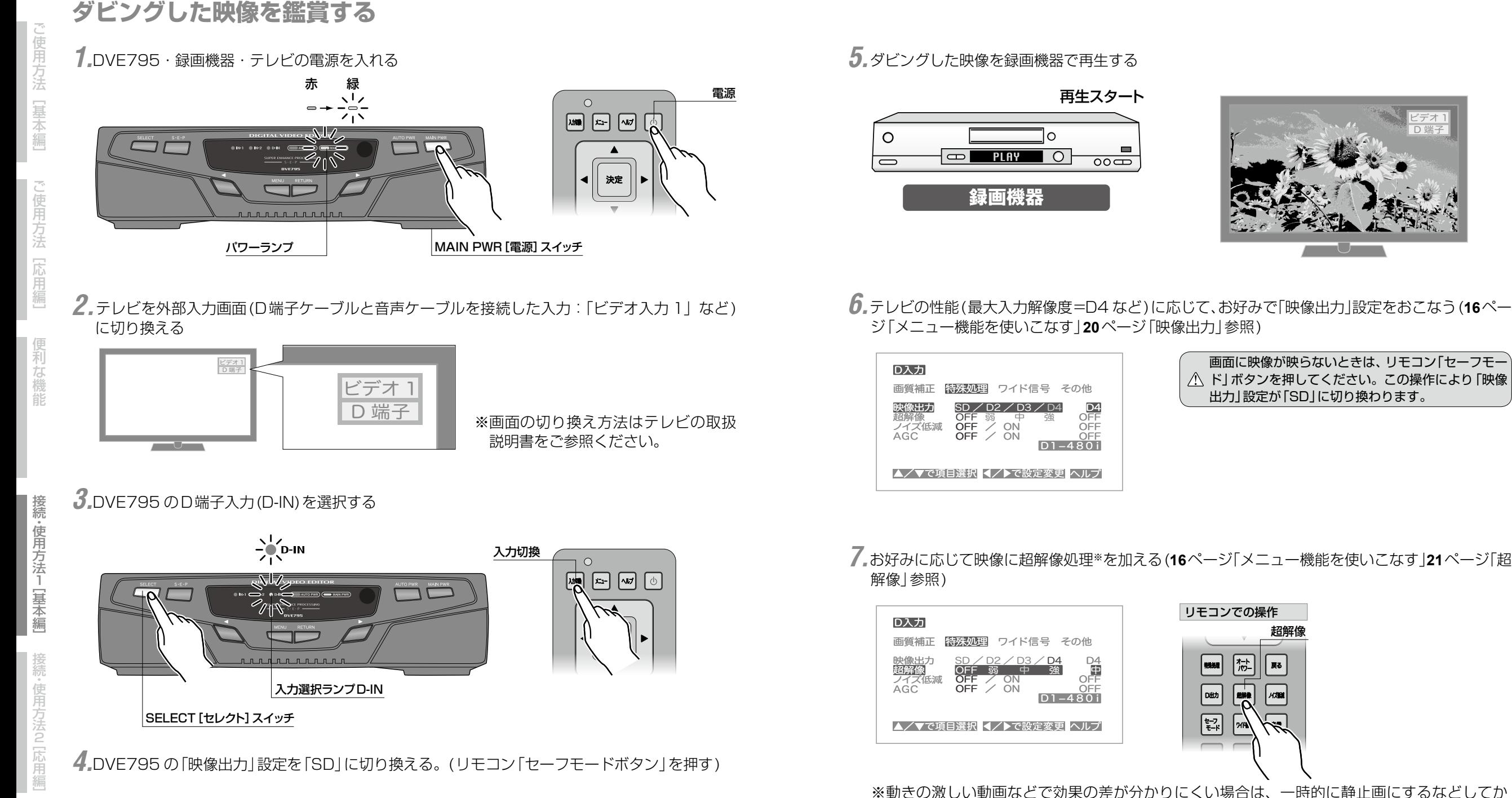

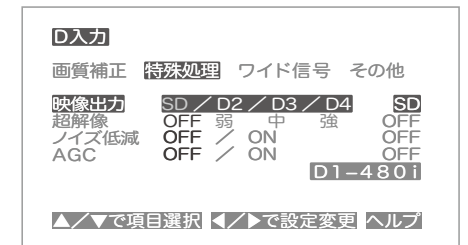

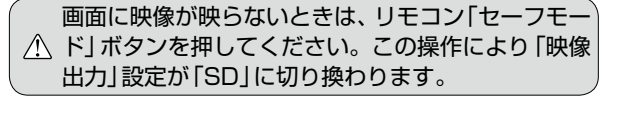

※動きの激しい動画などで効果の差が分かりにくい場合は、一時的に静止画にするなどしてか ら設定してください。

ビデオ 1 <u>D 端子</u>

付録

### **再生機器の映像を鑑賞する**

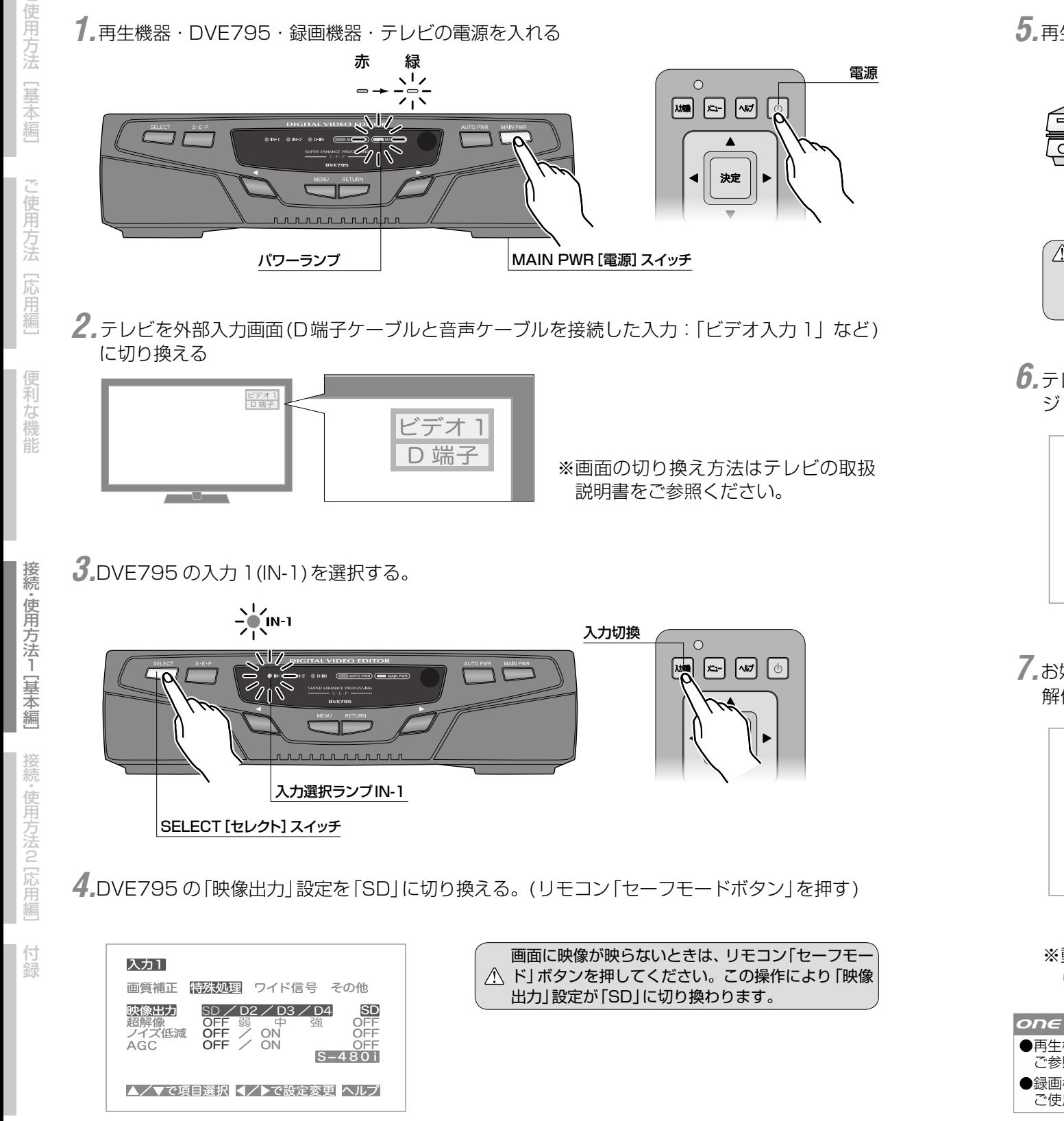

#### *5.*再生機器で再生を開始し、映像がテレビに映ることを確認する 再生スタート ビデオ 1 <u>D 端子</u>  $\blacksquare$ **PLAY**  $0000$ **再生機器** 映像が映らないときは ●接続を確認してください(**28**、**29**ページ参照)。 ●左記「*2.*」からやり直してください。 *6.*テレビの性能(最大入力解像度=D4 など)に応じて、お好みで「映像出力」設定をおこなう(**16**ペー ジ「メニュー機能を使いこなす」**20**ページ「映像出力」参照) 画面に映像が映らないときは、リモコン「セーフモー 入力1 ド」ボタンを押してください。この操作により「映像 出力」設定が「SD」に切り換わります。 画質補正 特殊処理 ワイド信号 その他 映像出力  $SD / D2 / D3 / D4$ 超解像 OFF 弱 <sub>- s</sub>中 強 OFF ノイズ低減 AGC OFF  $\frac{1}{2}$  on OFF OFF  $S-480i$ ▲/▼で項目選択 </> ■で設定変更 ヘルプ *7.*お好みに応じて映像に超解像処理※を加える(**16**ページ「メニュー機能を使いこなす」**21**ページ「超 解像」参照) リモコンでの操作 入力1 超解像 画質補正 特殊処理 ワイド信号 その他 岡 映像出力 <mark>SD / D2 / D3 / D4</mark> D4<br>OFF 弱 中 強 中  $\begin{array}{|c|c|}\n\hline\n\text{HMM} & \text{HMM} \\
\hline\n\end{array}$ │ ह्र≴ |<br>| 超解像 OFF 弱 中 強 ノイズ低減 AGC OFF / ON<br>OFF / ON OFF  $\boxed{\text{out}}$  $\begin{bmatrix} \frac{1}{2} \\ 0 \\ 0 \end{bmatrix}$ OFF S-480i  $\sqrt{4780}$  $\sqrt{m}$ 圖 ▲/▼で項目選択 ◀/▶で設定変更 ヘルプ ※動きの激しい動画などで効果の差が分かりにくい場合は、一時的に静止画にするなどしてか ら設定してください。 ONE POINT ●再生機器を同時に 2 台接続して自由に切り換えることができます。詳しくは「接続方法およびご使用方法 3 上級編 1 | を ご参照ください。 ●録画機器を同時に 2 台接続して、再生機器の映像を録画機器 2 台で同時にダビングできます。詳しくは「接続方法および ご使用方法 4 上級偏 2」をご参照ください。